# **Obtain and Fit a Radial Profile**

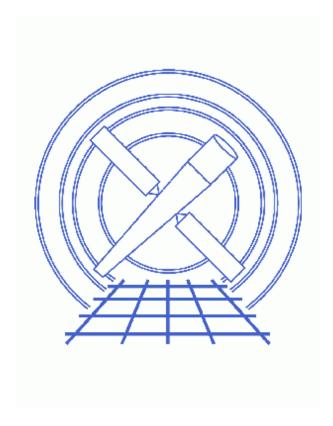

CIAO 3.4 Science Threads

# **Table of Contents**

- Get Started
- Creating Radial Profiles
  - 1. Creating Multiple Annuli
  - 2. Removing Contaminating Point Sources
  - 3. Run dmextract
- Plotting and Fitting
- Parameter files:
  - ♦ dmextract
  - ♦ dmtcalc
- History
- Images
  - ♦ ds9 region information/edit window
  - ♦ Annuli overlaid on source image
  - ♦ Background region
  - ♦ Annuli that contain an unwanted point source
  - ♦ New event file with source removed
  - ♦ Radial profile of source
  - ♦ Fit to radial profile of source

2 Table of Contents

### Last modified: 1 Dec 2006

# **Obtain and Fit a Radial Profile**

CIAO 3.4 Science Threads

### **Overview**

Last Update: 1 Dec 2006 – updated for CIAO 3.4: ChIPS and Sherpa versions

#### Synopsis:

The surface brightness flux is determined by finding the net counts in a stack of concentric annuli and then dividing by the respective areas. A specified analytic model may be fit to the resultant histogram in *Sherpa*. This information can be used, for instance, to provide evidence for extended emission and calculate the hardness ratio thereof.

### Purpose:

To produce radial profiles, then fit a model to them in *Sherpa*.

### Read this thread if:

you would like to create a radial profile of an HRC or ACIS imaging observation.

#### Related Links:

Analysis Guide: <u>HRC Imaging</u>Analysis Guide: <u>Extended Sources</u>

Proceed to the <u>HTML</u> or hardcopy (PDF: <u>A4 | letter</u>) version of the thread.

### **Get Started**

**Sample ObsID used:** 1838 (ACIS-S, G21.5-09)

File types needed: evt2

In the following examples, <u>restrict the energy range</u> of the events:

unix% dmcopy "acisf01838N001\_evt2.fits[energy=300:8000]" acis\_1838\_evt2.fits

## **Creating Radial Profiles**

The ability of dmextract to operate on a stack of regions makes it possible to compute radial profiles simply by defining multiple concentric annuli.

### 1. Creating Multiple Annuli

Display the file:

```
unix% ds9 acis_1838_evt2.fits &
```

Select Region -> Shape -> Annulus and left-click on the image. A singular annular region will appear. To edit the region, make it active (left-click) and select ``Get Info..." from the Region menu.

A region editing window will appear, in which one can adjust the number of annuli and their sizes. Thirty-eight equal-radii annuli, with minimium and maximum of 10 and 200 pixels respectively, which are located around (but exclude) the core of G21.5–09, are shown in Figure 2 for the located abackground annulus from 200 to 225 pixels.

Save the annuli:

- Create the annuli
- Region -> File Format-> Ciao
- Region -> File Coordinate System -> Physical
- Region -> Save Regions... -> Save As "annuli.reg"

Follow similar steps to create a file containing the background annulus, here named "annuli\_bgd.reg".

The source region file looks like this:

```
unix% more annuli.reg
# Region file format: CIAO version 1.0
annulus(4072,4246,10,15)
annulus(4072,4246,15,20)
annulus(4072,4246,20,25)
.
. (etc.)
.
annulus(4072,4246,190,195)
annulus(4072,4246,195,200)
```

and the background annulus like this:

```
unix% more annuli_bgd.reg
# Region file format: CIAO version 1.0
annulus(4070,4250,200,225)
```

### 2. Removing Contaminating Point Sources

Suppose that the annuli had a maximum radius of 250 pixels in the previous step. The point source circled in green in Figure 4 would then contribute to a few of the radial profiles.

Having saved the region in ds9:

```
unix% more contam.reg
# Region file format: CIAO version 1.0
circle(4245,4094.5,8)
```

it is easy to remove this point source before generating the radial profiles:

```
unix% dmcopy "acis_1838_evt2.fits[exclude sky=region(contam.reg)]" acis_1838_excl_evt2.fits
This command creates a new event file with the point source removed. Use this event file in the rest of the radial profile analysis. This is not an issue in this example, so we continue using acis_1838_evt2.fits.
```

### 3. Run dmextract

It is now possible to run dmextract to extract the radial profiles:

```
unix% punlearn <a href="mailto:dmextract">dmextract</a>
unix% pset dmextract infile="acis_1838_evt2.fits[bin sky=@annuli.reg]"
unix% pset dmextract outfile=1838_rprofile.fits
unix% pset dmextract bkg="acis_1838_evt2.fits[bin sky=@annuli_bgd.reg]"
unix% dmextract
Input event file (acis_1838_evt2.fits[bin sky=@annuli.reg]):
Enter output file name (1838_rprofile.fits):
```

The contents of the parameter file may be checked using plist dmextract.

The tool calculates several new columns, the surface brightness (SUR\_BRI) and its error (SUR\_BRI\_ERR) among them:

```
unix% dmlist 1838_rprofile.fits cols
Columns for Table Block HISTOGRAM
                              Unit Type
ColNo Name
                                                             Range
. (output omitted)
 20 NET_COUNTS count Real8
21 NET_ERR count Real8
22 NET_RATE count/s Real8
23 ERR_RATE count/s Real8
24 SUR_BRI count/pixel**2 Real8
                                                           -Inf:+Inf
-Inf:+Inf
                                                                                 Net Counts
                                                                                  Error on Net Counts
                                                           -Inf:+Inf
                                                                                  Net Count Rate
                                                           -Inf:+Inf
                                                                                  Error Rate
                                                             -Inf:+Inf
                                                                                   Net Counts per square
  25 SUR_BRI_ERR count/pixel**2 Real8
                                                             -Inf:+Inf
                                                                                    Error on net counts p
```

SUR\_BRI is calculated as NET\_COUNTS/AREA (columns 19 and 7, respectively); SUR\_BRI\_ERR is NET\_ERR/AREA (columns 20 and 7).

Note that since the surface brightness is calculated from the NET\_COUNTS column, the background counts are already removed from it: NET\_COUNTS = COUNTS - [(BG\_COUNTS/BG\_AREA) \* AREA]. It is therefore not necessary to account for the background separately when fitting this data in *Sherpa*.

Finally, we want to add a column that defines the midpoint of the annular regions (rmid):

3. Run dmextract 5

```
unix% punlearn <a href="mailto:dmtcalc">dmtcalc</a>
unix% pset dmtcalc infile=1838_rprofile.fits
unix% pset dmtcalc outfile=1838_rprofile_rmid.fits
unix% pset dmtcalc expression="rmid=0.5*(R[0]+R[1])"
unix% dmtcalc
Input file (1838_rprofile.fits):
Output file (1838_rprofile_rmid.fits):
expression(s) to evaluate (rmid=0.5*(R[0]+R[1])):
```

The contents of the parameter file may be checked using plist dmtcalc.

The new column has been created in 1838\_rprofile\_rmid.fits:

```
unix% dmlist 1838_rprofile_rmid.fits'[cols R,RMID]' data
Data for Table Block HISTOGRAM
    R[2]
ROW
                                               RMID
                            10.0 15.0]
15.0 20.0]
                     [
                                                             12.50
                                                             17.50
                     [
                                       25.0]
                             20.0
                                                             22.50
                     [
                                       30.0]
                             25.0
                                                             27.50
                     [
                                        35.0]
                             30.0
                                                             32.50
```

# **Plotting and Fitting**

The radial profile can now be plotted using *ChIPS*:

```
unix% chips

Welcome to ChIPS, version CIAO 3.4

Copyright (C) 1999-2003, Smithsonian Astrophysical Observatory

chips> plot "1838_rprofile_rmid.fits[cols rmid,sur_bri,sur_bri_err]" x 1 y 2 yerr 3 chips> log

Warning: negative and zero values ignored in log scale
```

which produces <u>Figure 6</u> . Exit *ChIPS* before continuing:

```
chips> exit
```

A model can be fit to the measured surface brightness profile using <u>Sherpa</u>. As mentioned before, the background counts are already removed from the surface brightness, so it is not necessary to account for the background separately when fitting the data:

6 Plotting and Fitting

#### Obtain and Fit a Radial Profile - CIAO 3.4

```
Type EXIT, QUIT, or BYE to leave the program.
Notes:
    Temporary files for visualization will be written to the directory:
   To change this so that these files are not deleted when you exit Sherpa,
    edit $ASCDS_WORK_PATH in your 'ciao' setup script.
    Abundances set to Anders & Grevesse
sherpa> read data 1 "1838_rprofile_rmid.fits[columns rmid,sur_bri]" FITSBIN
sherpa> read errors 1 "1838_rprofile_rmid.fits[columns rmid,sur_bri_err]" FITSBIN
sherpa> beta1d[sbr1]
sbr1.r0 parameter value [105]
sbr1.beta parameter value [1e-05]
sbr1.xpos parameter value [0]
sbr1.ampl parameter value [0.00993448]
sherpa> sbr1.ampl.max=10
sherpa> show sbr1
betald[sbr1] (integrate: off)
   Param Type Value
                                Min
                                           Max
                                                                Units
    ----
                    ----
                                            ___
                                 ---
                                                                ____
     r0 thawed
                     105
                                  1
                                         197.5
2 beta thawed 1e-05 1e-05
3 xpos frozen 0 0
                                           10
                                         197.5
 4 ampl thawed 9.9345e-03 9.9345e-05
                                            10
sherpa> source=sbr1
sherpa> fit
LVMQT: V2.0
LVMQT: initial statistic value = 18548.3
LVMQT: final statistic value = 197.351 at iteration 25
         sbr1.r0 116.969
         sbr1.beta 3.67579
         sbr1.ampl 4.50021
sherpa> lplot fit
sherpa> log
Warning: negative and zero values ignored in log scale
sherpa> limits y 0.0001 10
sherpa> limits x 10 200
sherpa> redraw
```

### 

sherpa> exit Goodbye.

Parameters for /home/username/cxcds\_param/dmextract.par

Plotting and Fitting 7

#### Obtain and Fit a Radial Profile - CIAO 3.4

```
(bkg = acis_1838_evt2.fits[bin sky=@annuli_bgd.reg]) Background region file or fixed background
  (error = gaussian)
                            Method for error determination(poisson|gaussian|<variance file>)
(bkgerror = gaussian)
                            Method for background error determination(poisson|gaussian|<variance file
(bkgnorm = 1.0)
                            Background normalization
    (exp = )
                            Exposure map image file
 (bkgexp = )
                            Background exposure map image file
(sys\_err = 0)
                            Fixed systematic error value for SYS_ERR keyword
    (opt = pha1)
                            Output file type: pha1
(defaults = ${ASCDS_CALIB}/cxo.mdb -> /soft/ciao/data/cxo.mdb) Instrument defaults file
   (wmap = )
                            WMAP filter/binning (e.g. det=8 or default)
(clobber = no)
                             OK to overwrite existing output file(s)?
(verbose = 0)
                             Verbosity level
   (mode = ql)
```

Parameters for /home/username/cxcds\_param/dmtcalc.par

## **History**

04 Jan 2005 updated for CIAO 3.2: version numbers

20 Dec 2005 updated for CIAO 3.3: default value of dmextract error and bkgerror parameters is "gaussian"

01 Dec 2006 updated for CIAO 3.4: ChIPS and Sherpa versions

URL: <a href="http://cxc.harvard.edu/ciao/threads/radial\_profile/">http://cxc.harvard.edu/ciao/threads/radial\_profile/</a>
Last modified: 1 Dec 2006

8 History

# Image 1: ds9 region information/edit window

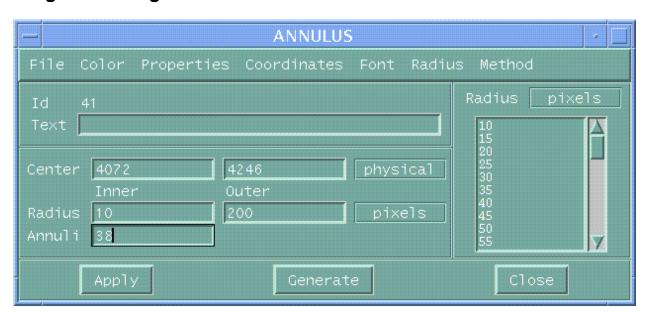

Image 2: Annuli overlaid on source image

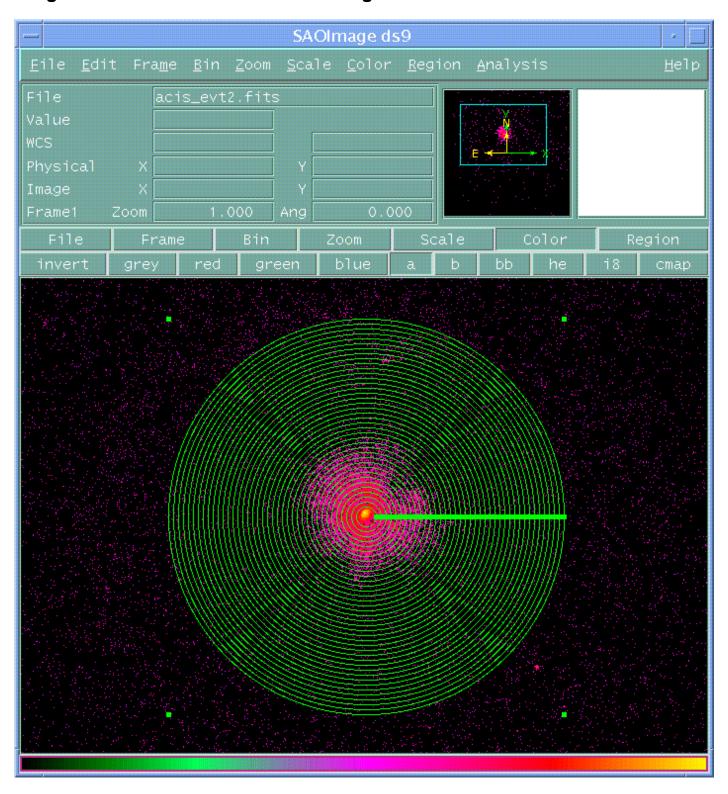

There are 38 equal-radii annuli shown here; the minimum and maximum radii are 10 and 200 pixels respectively.

Image 3: Background region

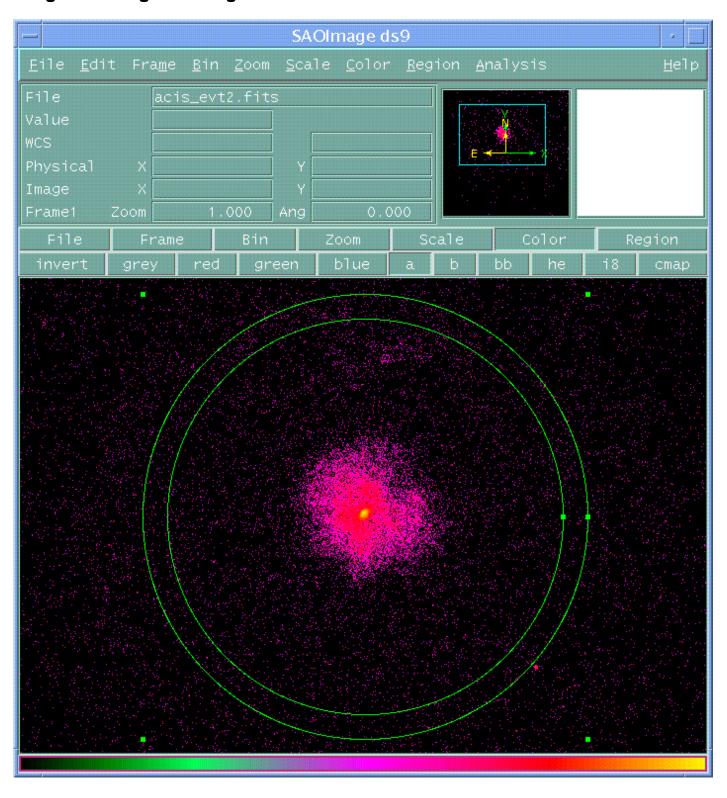

The background region has been chosen as an annulus with inner and outer radii of 200 and 225 pixels.

## Image 4: Annuli that contain an unwanted point source

The green circle shows the source that needs to be removed.

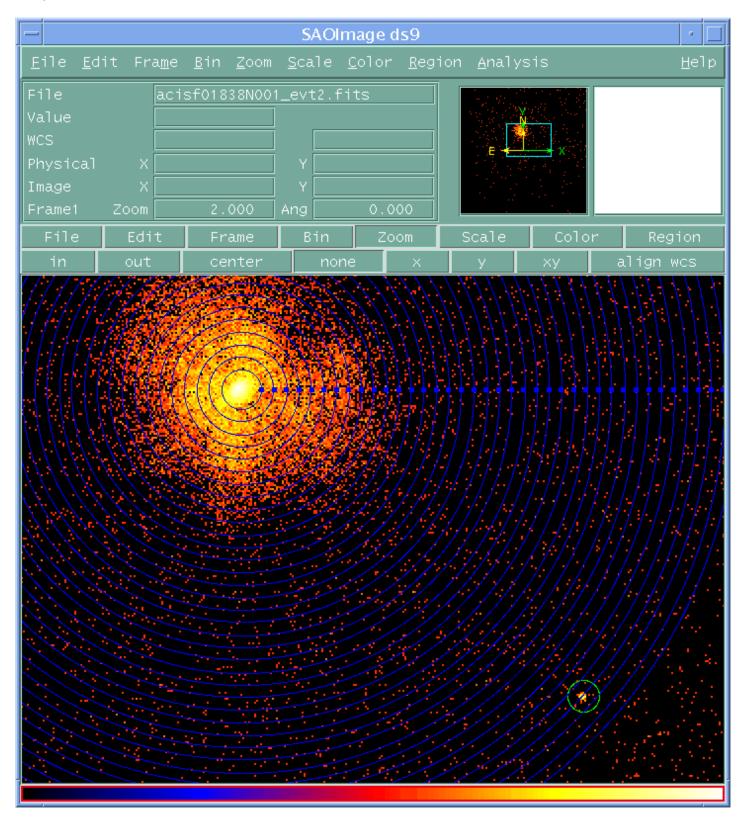

# Image 5: New event file with source removed

The green circle shows where the unwanted source used to be located.

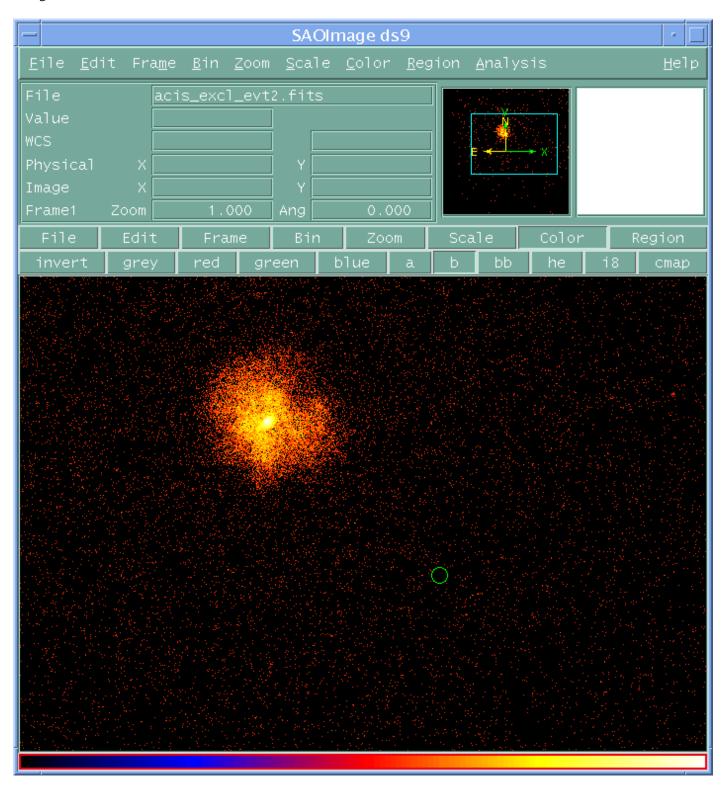

Image 6: Radial profile of source

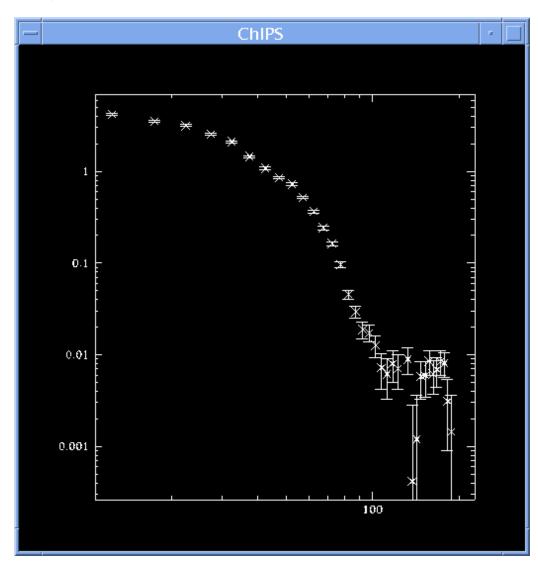

Image 7: Fit to radial profile of source

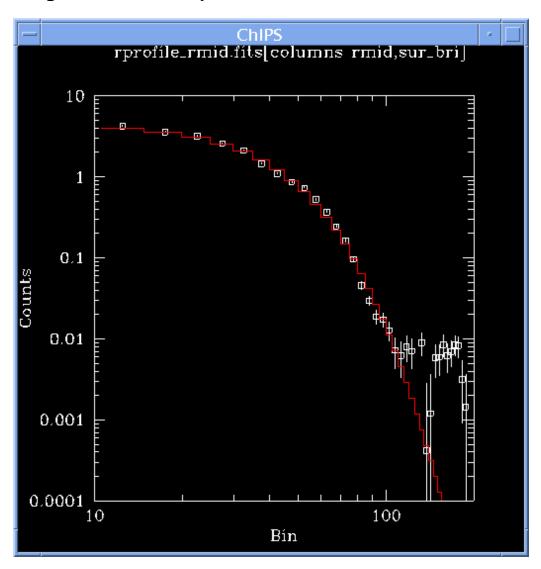

The red line shows the best-fitting model (here a one-dimensional beta profile) found by *Sherpa*.

### Obtain and Fit a Radial Profile - CIAO 3.4